# QL RGB

**CORSAIR** SUPPORT: support.corsair.com YOUTUBE: youtube.com/corsairhowto © 2019 CORSAIR MEMORY Inc. All rights reserved. CORSAIR and the sails logo are registered trademarks in the United States and/or other countries. All other trademarks are the property of their respective owners. Product may vary slightly from those pictured. 49-001902 AA

WEB: corsair.com PHONE: (888) 222-4346

٣

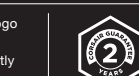

BLOG: corsair.com/blog FORUM: forum.corsair.com

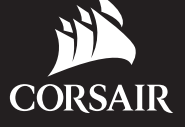

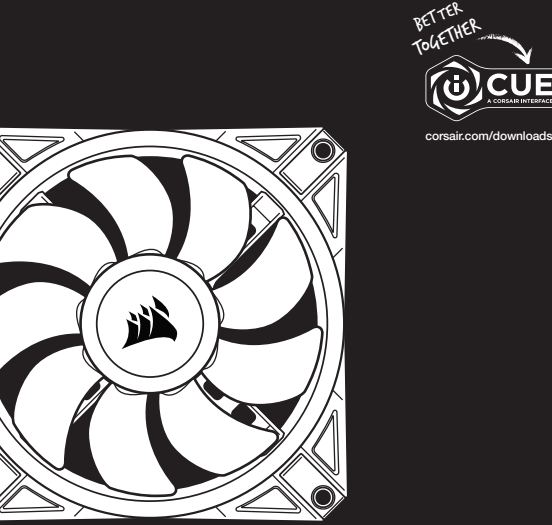

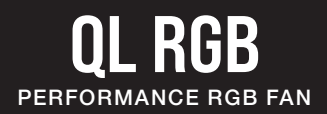

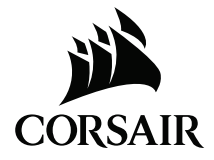

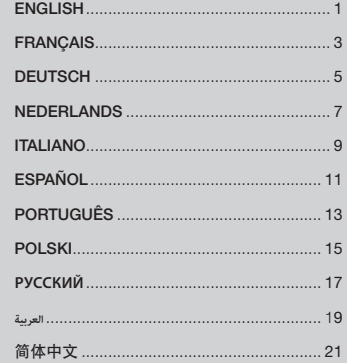

- > Connection notes
- Connect the fans in sequential order from  $1 > 2 > 3 > 4 > 5 > 6$ .
- Animations begin with fan 1 and proceed through fan 6.

WARNING: Any fan not connected in series will break communication and the RGB LED lighting function will not work.

- > Turn your system off prior to installing your QL RGB fans and the Lighting Node CORE.
- > Mount the fan(s) to the location of your choice in the chassis with the mounting screws.
- > Find a location for the CORE that allows connection for all the fans' RGB LED cables installed in your system to reach the CORE then mount it with the provided mounting strips.
- > Plug the 9-pin USB cable from the CORE into an available internal USB 2.0 header in your system.
- Refer to your motherboard manual for the location of the USB 2.0 header.

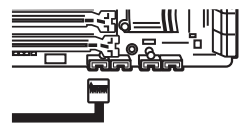

> Connect the SATA power connector to any available SATA connector from your system power supply.

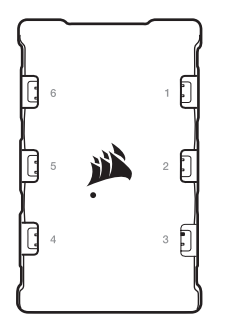

# INSTALLATION DOWNLOAD CORSAIR iCUE

> For the full CORSAIR iCUE experience, please download our latest CORSAIR iCUE software at www.corsair.com/downloads.

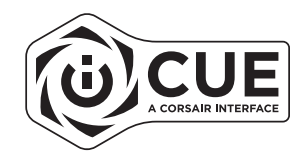

\* An internet connection is required for software download. CORSAIR iCUE is required for lighting control.

# INSTALLATION TÉLÉCHARGEZ CORSAIR iCUE

- > Remarques sur la connectique
- Connectez les ventilateurs dans l'ordre chronologique:
- $1 > 2 > 3 > 4 > 5 > 6$
- Les animations commencent par le ventilateur n°1 et continuent jusqu'au ventilateur n°6.

AVERTISSEMENT: Un ventilateur non connecté en série entraînera l'arrêt de la communication et de la fonction d'éclairage LED RGB.

- > Éteignez votre système avant d'installer vos ventilateurs QL RGB et le Lighting Node CORE.
- > Montez les ventilateurs avec les vis de fixation à l'emplacement de votre choix dans le châssis.

> Trouvez pour le CORE un emplacement suffisamment spacieux pour y connecter tous les câbles des LED RGB des ventilateurs installés dans votre système, puis montez-le avec les bandes de fixations fournies.

- > Branchez le câble USB à 9 broches depuis le CORE sur un cavalier USB 2.0 interne disponible de votre système.
- Veuillez consulter le mode d'emploi de votre carte mère pour localiser l'emplacement du cavalier USB 2.0.

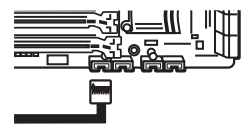

> Connectez la fiche SATA sur une prise SATA disponible de l'alimentation de votre système.

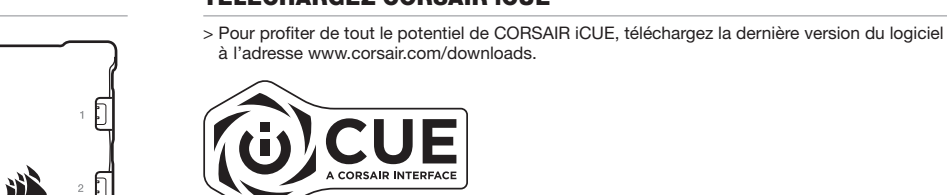

Đ

\* Une connexion Internet est nécessaire pour le téléchargement du logiciel. CORSAIR iCUE est requis pour le contrôle de l'éclairage.

- > Anschlusshinweise
- Schließen Sie die Lüfter in folgender sequenzieller Reihenfolge an:  $1 > 2 > 3 > 4 > 5 > 6$
- Die Animationen beginnen mit Lüfter 1 und fahren anschließend bis Lüfter 6 fort.

ACHTUNG: Jeder Lüfter, der nicht in der richtigen Reihenfolge angeschlossen ist, unterbricht die Kommunikation und damit das Funktionieren der RGB-LED-Beleuchtung.

- > Schalten Sie Ihren Computer aus, bevor Sie Ihre QL RGB-Lüfter und den Lighting Node CORE installieren.
- > Montieren Sie den/die Lüfter mithilfe der Befestigungsschrauben an der gewünschten Stelle im Gehäuse.
- > Suchen Sie eine geeignete Position für den CORE, sodass alle RGB-LED-Kabel der in Ihrem System installierten Lüfter bis zum CORE reichen. Befestigen Sie ihn anschließend mithilfe der mitgelieferten Montageleisten.
- > Verbinden Sie das 9-polige Ende des USB-Kabels des CORE mit einem freien internen USB-2.0-Anschluss Ihres Computers.
- Die Position des USB-2.0-Anschlusses finden Sie im Handbuch Ihres Mainboards.

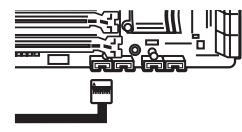

 $5$ > Schließen Sie das SATA-Netzkabel an einem freien SATA-Anschluss am Netzteil Ihres Computers an.

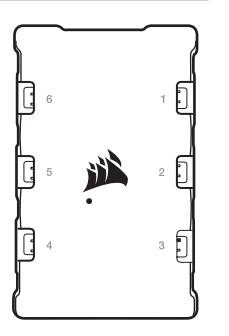

## INSTALLATION CORSAIR iCUE HERUNTERLADEN

> Laden Sie für ein umfassendes CORSAIR iCUE-Erlebnis die aktuelle Version unserer CORSAIR iCUE-Software unter www.corsair.com/downloads.

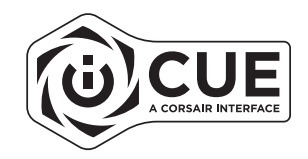

\* Für den Download der Software ist eine Internetverbindung erforderlich. Für die Steuerung der Beleuchtung ist CORSAIR iCUE erforderlich.

- > Opmerkingen over de aansluiting
- Sluit de ventilators aan in de volgorde  $1 > 2 > 3 > 4 > 5 > 6$ .
- De animatie begint bij ventilator 1 en gaat verder tot ventilator 6.

WAARSCHUWING: Als om het even welke ventilator niet op volgorde is aangesloten, dan wordt de communicatie onderbroken en dan werkt de RGB LED-verlichting niet meer.

- > Schakel uw systeem uit voordat u de QL RGB-ventilators en het Lighting Node CORE aansluit.
- > Monteer met behulp van de montageschroeven de ventilator(s) op een plek van uw keuze op het frame.
- > Zoek voor het monteren van de CORE een plek waar alle RGB LED-kabels van de ventilators van uw systeem de CORE kunnen bereiken en monteer de CORE dan met behulp van de meegeleverde montagestroken.
- > Steek de 9-pinse USB-kabel van de CORE in een beschikbare interne USB 2.0-header van uw systeem.
- Raadpleeg de handleiding van het moederbord om de locatie van de USB 2.0-header te weten.

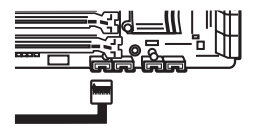

> Sluit de SATA-voedingsconnector aan op om het even welke beschikbare SATA-connector van de stroombron van uw systeem.

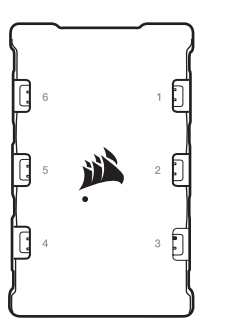

### INSTALLATIE CORSAIR iCUE DOWNLOADEN

> Download voor een optimale ervaring de recentste versie van de CORSAIR iCUE-software op www.corsair.com/downloads.

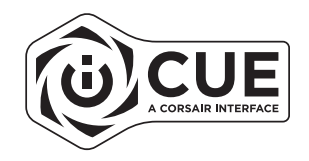

\* Voor het downloaden van de software is een internetverbinding nodig. CORSAIR iCUE is nodig voor het instellen van de verlichting.

> Note di cablaggio

- Collegare le ventole in ordine sequenziale da  $1 > 2 > 3 > 4 > 5 > 6$ .
- Le animazioni iniziano con la ventola 1 e procedono fino alla 6.

AVVERTENZA: Un'eventuale ventola non collegata in serie interromperà la comunicazione impedendo il funzionamento dell'illuminazione a LED RGB.

- > Spegnere il sistema prima di procedere all'installazione delle ventole QL RGB e di Lighting Node CORE.
- > Montare le ventole nella posizione preferita all'interno del telaio utilizzando le viti di montaggio.
- > Trovare una posizione per il CORE che consenta il collegamento di tutti i cavi RGB LED delle ventole installate nel sistema in modo che raggiungano il CORE, quindi procedere al montaggio con le apposite fascette.
- > Collegare il cavo USB a 9 pin dal CORE a un header USB 2.0 interno disponibile nel sistema.
- Consultare il manuale della scheda madre per verificare la posizione dell'header USB 2.0.

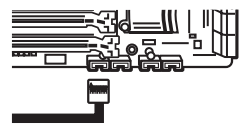

> Collegare il connettore di alimentazione SATA a un connettore SATA libero nel proprio alimentatore.

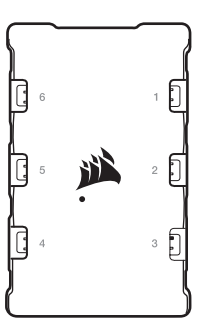

# INSTALLAZIONE SCARICA CORSAIR iCUE

> Per sfruttare al massimo CORSAIR iCUE, scaricare l'ultima versione del software CORSAIR iCUE disponibile alla pagina www.corsair.com/downloads.

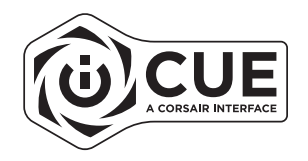

\* Per il download del software è richiesta una connessione Internet. CORSAIR iCUE è richiesto per il controllo dell'illuminazione.

- > Notas sobre la conexión
- Conecte los ventiladores en el orden correcto: 1 > 2 > 3 > 4 > 5 > 6.
- Las animaciones comienzan con el ventilador 1 y continúan hasta el ventilador 6.

ADVERTENCIA: Si un ventilador no está conectado en serie, se interrumpirá la comunicación y la función de iluminación mediante LED RGB no funcionará.

- > Apague el sistema antes de instalar los ventiladores QL RGB y Lighting Node CORE.
- > Monte los ventiladores en el lugar que desee del chasis con los tornillos de fijación.
- > Busque un lugar donde CORE permita la conexión de todos los cables de los LED RGB instalados en su sistema para que lleguen a CORE y, a continuación, móntelo con las correas de montaje que se proporcionan.
- > Conecte el USB de 9 pines de CORE en un cabezal USB 2.0 interno que esté disponible en su sistema.
- Consulte el manual de su placa base para obtener la ubicación del cabezal USB 2.0.

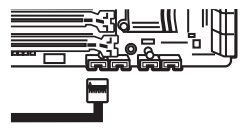

> Conecte el conector de energía SATA a cualquier conector SATA disponible de la fuente de alimentación de su sistema.

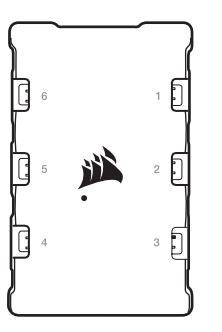

# INSTALACIÓN DESCARGUE CORSAIR iCUE

> Para obtener la experiencia completa CORSAIR iCUE, descargue el software CORSAIR iCUE más reciente en www.corsair.com/downloads.

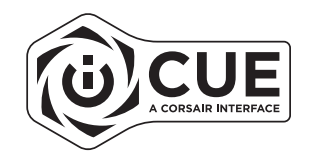

\* Se requiere una conexión a Internet para descargar el software. CORSAIR iCUE es necesario para el control de la iluminación.

> Notas de ligação

- Conect as ventoinhas em uma ordem sequencial de  $1 > 2 > 3 > 4 > 5 > 6$ .
- As animações começam na ventoinha 1 e continuam até à ventoinha 6.

AVISO: Qualquer ventoinha que não esteja ligada em série quebrará a comunicação e a função de iluminação LED RGB não funcionará.

- > Desligue o sistema antes de instalar as ventoinhas QL RGB e o Lighting Node CORE.
- > Instale a(s) ventoinha(s) no local desejado no chassi com os parafusos de montagem.
- > Procure um local para o CORE que permita a conexão de todos os cabos LED RGB das ventoinhas instalados em seu sistema para alcançar o CORE e depois monte-o com as fitas de montagem fornecidas.
- > Ligue o cabo USB de 9 pinos do CORE a um conector USB 2.0 interno que esteja disponível no sistema.
- Consulte o manual da sua placa-mãe para saber o local do conector USB 2.0.

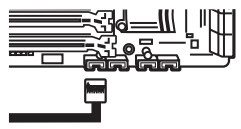

> Conecte o conector de energia SATA a qualquer conector SATA disponível da sua fonte de alimentação do sistema.

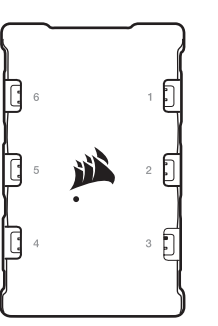

# INSTALAÇÃO BAIXAR O iCUE DA CORSAIR

> Para a experiência completa do iCUE da CORSAIR, baixe nosso software iCUE CORSAIR mais recente em www.corsair.com/downloads.

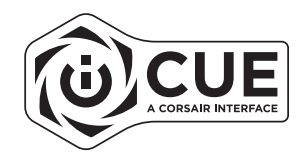

\* É necessário ter conexão com a Internet para baixar o software. É necessário ter o iCUE da CORSAIR para controlar a iluminação.

- > Uwagi dotyczące podłączania
- Podłacz wentylatory kolejno:  $1 > 2 > 3 > 4 > 5 > 6$ .
- Animations begin with fan 1 and proceed through fan 6.

OSTRZEŻENIE: Każdy wentylator podłączony nieszeregowo przerwie łączność, a funkcja podświetlenia RGB LED nie będzie działać.

- > Przed instalacją wentylatorów QL RGB i kontrolera Lighting Node CORE wyłącz komputer.
- > Zamocuj wentylatory w wybranym miejscu w obudowie, używając śrub montażowych.
- > Znajdź miejsce na sterownik CORE, które umożliwi podłączenie przewodów RGB LED wszystkich wentylatorów zainstalowanych w zestawie, a następnie zamocuj go przy użyciu dodanych w komplecie pasków montażowych.
- > Podłącz 9-pinowy przewód USB ze sterownika CORE do dostępnego wewnętrznego gniazda USB 2.0 na płycie głównej komputera.
- Aby znaleźć wewnętrzne gniazdo USB 2.0, skorzystaj z instrukcji obsługi płyty głównej.

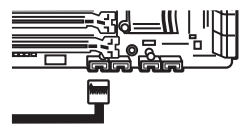

> Podłącz złącze zasilania SATA do dowolnego dostępnego złącza SATA z zasilacza komputera.

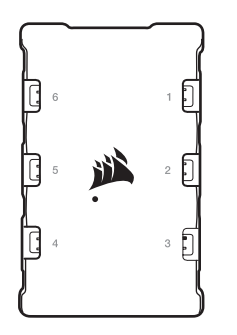

### INSTALACJA POBIERZ CORSAIR iCUE

> Aby korzystać ze wszystkich możliwości oprogramowania CORSAIR iCUE, pobierz jego najnowszą wersję pod adresem www.corsair.com/downloads.

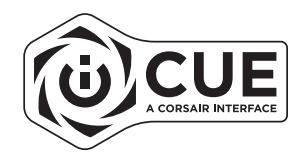

\* Do pobrania oprogramowania jest wymagane połączenie z Internetem. Program CORSAIR iCUE jest wymagany do sterowania oświetleniem.

- > Примечания по подключению
- Подключите вентиляторы последовательно в таком порядке:  $1 > 2 > 3 > 4 > 5 > 6$
- Анимации активируются в порядке с первого по шестой вентилятор.

**ПРЕДУПРЕЖДЕНИЕ.** Если один из вентиляторов не подключен последовательно, произойдет размыкание соединения и функция светодиодной подсветки RGB работать не будет.

- > Выключите систему перед установкой вентиляторов QL RGB и модуля Lighting Node CORE.
- > Установите вентиляторы внутри корпуса в выбранном месте и закрепите с помощью винтов.
- > Место для установки модуля CORE следует выбирать таким образом, чтобы длины кабелей светодиодной подсветки RGB всех вентиляторов системы хватило для подключения к модулю CORE, закрепляемого с помощью монтажных лент.
- > Подключите 9-контактный USB-кабель модуля CORE к внутреннему разъему USB 2.0 вашей системы.
- Расположение разъема USB 2.0 см. в руководстве к материнской плате.

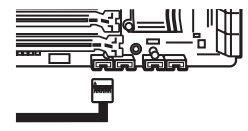

> Подсоедините разъем питания SATA к любому разъему SATA блока питания системы.

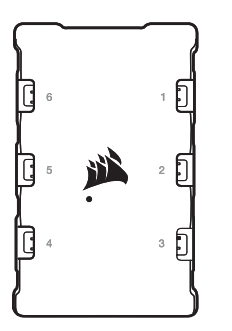

## **УСТАНОВКА СКАЧИВАНИЕ** CORSAIR iCUE

> Чтобы в полной мере воспользоваться возможностями CORSAIR iCUE, скачайте последнюю версию программного обеспечения CORSAIR iCUE с веб-страницы www.corsair.com/downloads.

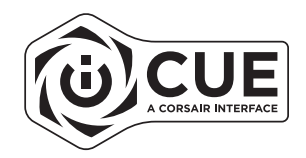

 $^{\circ}$  Для скачивания программного обеспечения требуется интернет-соединение. Для управления подсветкой требуется CORSAIR iCUE.

# **تنزيل** iCUE CORSAIR الرتكيب

< لتجربة iCUE CORSAIR الكاملة، يرجى تنزيل أحدث إصدار من iCUE CORSAIR .www.corsair.com/downloads من

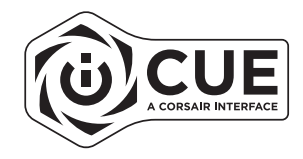

يتطلب اتصالاً بالإنترنت لتنزيل البرنامج. iCUE CORSAIR مطلوب للتحكم يف اإلضاءة.

19 20 and 20 and 20 and 20 and 20 and 20 and 20 and 20 and 20 and 20 and 20 and 20 and 20 and 20 and 20 and 20

< مالحظات التوصيل

• قم بتوصيل املراوح بالتسلسل 1 < 2 < 3 < 4 < 5 < .6

• تبدأ الحركة باملروحة 1 حتى املروحة .6

**تحذير**: أي مروحة غري متصلة بهذا التسلسل ستقطع االتصال ولن تعمل وظيفة إضاءة LED RGB.

< قم بإيقاف تشغيل النظام قبل تركيب مراوح RGB QL وCORE Node Lighting.

< قم برتكيب املروحة )املراوح( يف املكان الذي تختاره يف الهيكل باستخدام براغي الرتكيب.

< اعرث عىل مكان لـ CORE يسمح بتوصيل كل كابالت مراوح LED RGB.

المثبّتة في النظام لديك للوصول إلى CORE ثم قم بتركيبها باستخدام شرائط التثبيت المرفقة.

< قم بتوصيل كابل USB ذي 9 أسنان من CORE يف رأس مدخل 2.0 USB املتوفر يف جهازك • راجع دليل اللوحة الرئيسية الخاصة بك ملعرفة مكان رأس 2.0 USB.

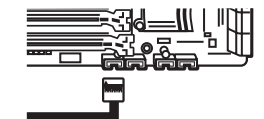

< قم بتوصيل موصل طاقة SATA بأي موصل SATA متاح يف وحدة اإلمداد بالطاقة يف النظام لديك.

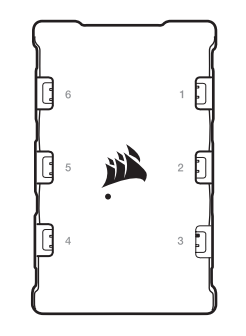

### > 连接注意事项

- 风扇连接顺序为 1 > 2 > 3 > 4 > 5 > 6。
- 动画会以风扇 1 开始并继续进行到风扇 6。
- 警告: 未依序连接的风扇会中断通信,而 RGB LED 照明功能将无法作用。
- > 安装 QL RGB 风扇和 Lighting Node CORE 前, 请先关闭您的系统。
- > 用安装螺丝将风扇安装到您在机箱中选择的位置。
- > 为 CORE 寻找一个可将系统中安装的所有风扇的 RGB LED 电缆连接到 CORE 的位置,然后用随附的安装条进行安装。
- > 将 CORE 的 9 引脚 USB 电缆插入系统内可用的内部 USB 2.0 接头。 • 参考主板说明书了解 USB 2.0 接头位置。

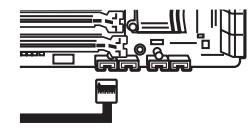

> 将 SATA 电源连接器连接到系统电源任何可用的 SATA 接头。

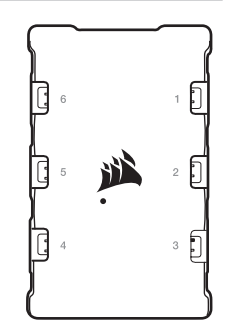

# ついて 安装 しょうかん こうしょう こうしょう こうしょう しょうしょう こうしょう 下载 CORSAIR ICUE

> 若要完整体验 CORSAIR iCUE,请在 www.corsair.com/downloads 下载新的 CORSAIR iCUE 软件。

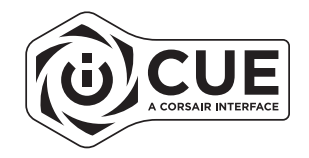

\* 下载软件需要连接 Internet 。 灯光控制需要 CORSAIR iCUE 。

<u> 1989 - Andrea Andrea Andrea Andrea Andrea Andrea Andrea Andrea Andrea Andrea Andrea Andrea Andrea Andrea Andr</u> ,我们也不能在这里,我们也不能会在这里,我们也不能会在这里,我们也不能会在这里,我们也不能会在这里,我们也不能会不能会不能会。""我们,我们也不能会不能会不能会 <u>,一个人都是一个人的人,就是一个人的人,就是一个人的人,就是一个人的人,就是一个人的人,就是一个人的人,就是一个人的人,就是一个人的人,</u>是一个人的人,就是一个人 <u> 1989 - Andrea San Andrea San Andrea San Andrea San Andrea San Andrea San Andrea San Andrea San Andrea San An</u> <u> Alexandro de la contrada de la contrada de la contrada de la contrada de la contrada de la contrada de la con</u> the contract of the contract of the contract of the contract of the contract of the contract of the contract of the contract of the conthe control of the control of the control of the control of the control of the control of the control of the control of the control of the control of the control of the contract of the contract of the contract of the contract of the contract of <u> 1989 - Jan Barat de Barat de la contrada de la contrada de la contrada de la contrada de la contrada de la c</u> ,我们也不会有什么?""我们的人,我们也不会有什么?""我们的人,我们也不会有什么?""我们的人,我们也不会有什么?""我们的人,我们也不会有什么?""我们的人 the contract of the contract of the contract of the contract of the contract of **,一个人的人都是一个人的人,就是一个人的人,就是一个人的人,就是一个人的人,就是一个人的人,就是一个人的人,就是一个人的人,就是一个人的人,**就是一个人的人,我 ,我们也不会有什么。""我们的人,我们也不会有什么?""我们的人,我们也不会有什么?""我们的人,我们也不会有什么?""我们的人,我们也不会有什么?""我们的人 <u>,一个人的人都是一个人的人,就是一个人的人,就是一个人的人,就是一个人的人,就是一个人的人,</u> the control of the control of the control of the control of the control of the control of the control of the control of